# TANDBERG **FieldView Application**

# Software Release Notes

**Software Version 3.4.10** 

**D50513 Revision 1.3** 

**June 2009** 

# **TABLE OF CONTENTS**

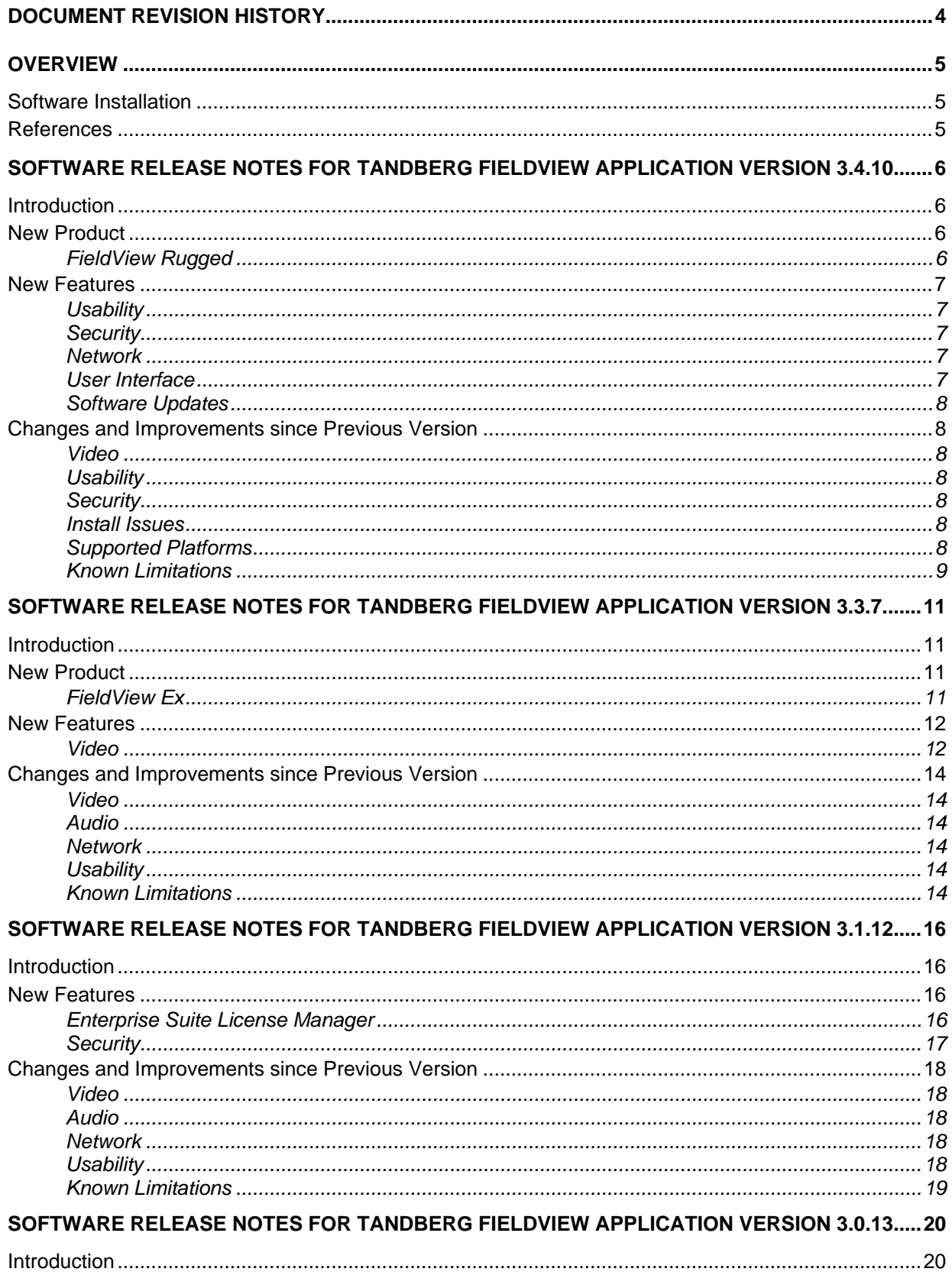

# **TANDBERG**

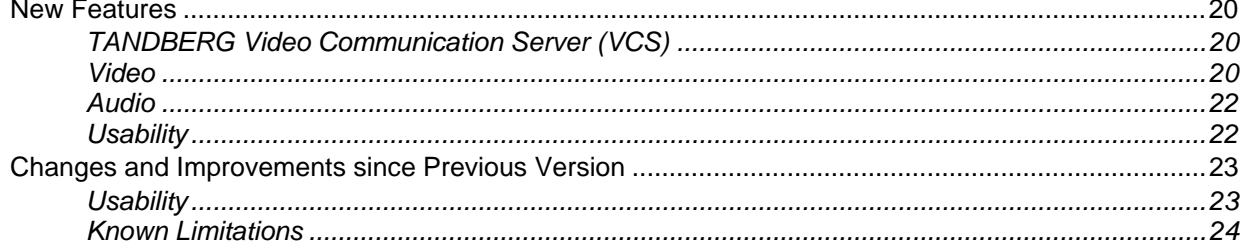

# <span id="page-3-0"></span>*DOCUMENT REVISION HISTORY*

- Revision 1.3 Release of 3.4.10
- Revision 1.2 Release of 3.3.7
- Revision 1.1 Release of 3.1.12
- Revision 1.0 Release of 3.0.13

# <span id="page-4-0"></span>*OVERVIEW*

This document applies to the TANDBERG FieldView mobile video collaboration system. The document provides product release notes for the FieldView Application, including a description of new features, resolved issues and a list of known issues.

FieldView provides mobile real-time video conferencing for locations that are usually not accessible with standard video conferencing equipment. This includes locations such as test labs, health care facilities, factory floors, service departments, remote suppliers, inspection areas, customer facilities, and other remote work team locations.

# **Software Installation**

The FA software is meant to be installed on a PC with these minimum requirements:

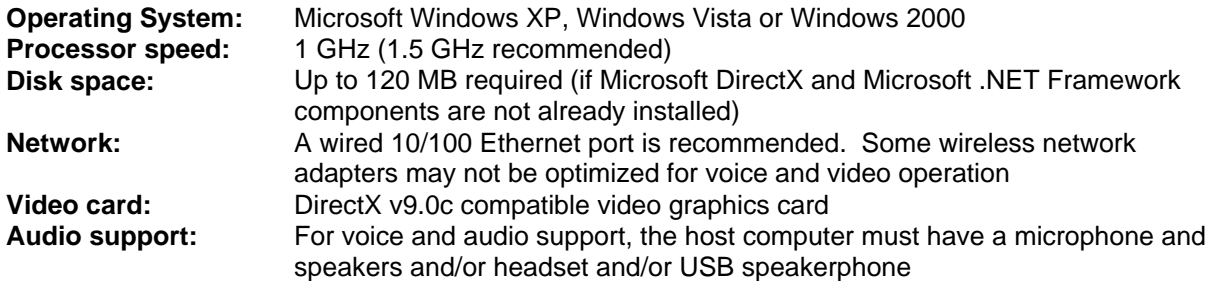

To install the software:

1. If you have previously installed the FA software and it is currently running you should first exit it. Look for the FA icon in the Windows Task Tray notification area then right-click and select Exit.

#### **Note: On Vista machines running a pre-3.x.x version of the FA, the existing version should be manually uninstalled before proceeding with the installation.**

- 2. Insert the CD into the computer. The installation process should start on its own. If it does not:
	- a. Click the Start button on your Windows desktop, and select Run... to open the Run dialog.
	- b. Type D:\FA\setup.exe and click OK to start the installation (use a drive letter that matches your CD drive).
- 3. Follow the installation prompts. The installation puts an icon on your desktop and an option into your Start menu.

Depending on what has already been installed on your computer, first-time setup may prompt you to install a number of utilities, such as the Microsoft .NET Framework and Microsoft DirectX. Simply follow the prompts as they appear, and re-boot the machine as required.

# **References**

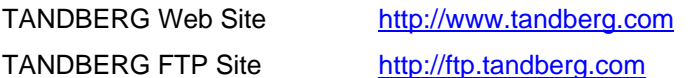

For all documentation, please see the TANDBERG Support Website at http://www.tandberg.net/support/documentation.php.

# <span id="page-5-0"></span>*SOFTWARE RELEASE NOTES FOR TANDBERG FIELDVIEW APPLICATION VERSION 3.4.10*

# **Introduction**

These release notes describe the new features and capabilities included in the TANDBERG FieldView Application software version 3.4.10.

*Note:* The FieldView Application software Version 3.4.10 works in conjunction with FieldView Device software Version 3.98.30. Reference the FieldView Device Software Release Notes regarding the latest version of the device software.

# **New Product**

# **FieldView Rugged**

TANDBERG FieldView™ Rugged takes all the exciting collaboration capabilities of FieldView and adds new features to make it the most rugged mobile video solution available.

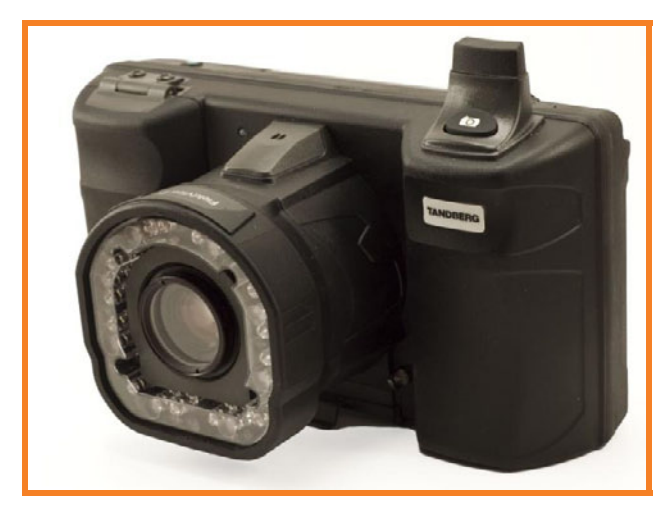

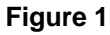

- Drop proof up to 1.22 meter (4 feet) on concrete
- Environmental Sealing IP54
- Operating Temp of -10°C to +40°C

# <span id="page-6-0"></span>**New Features**

## **Usability**

#### *Enhanced Call Recording*

In addition to the audio stream associated with an active video stream, FieldView records full-duplex voice audio. Calls can be recorded without an active video stream. This provides a complete record of a call, including two-way voice, video, subject audio, images and telestration.

## **Security**

#### *Configuration Access Control*

Access rights for configuration items can be determined by the FieldView administrator. The default access rights may be modified to permit changes to configuration items by all users or only by administrators. Modifying the access rights requires FieldView Management Suite version 1.3 or higher.

#### *Privacy (Recording) Control*

Recording can be disabled for privacy or security reasons. When recording is disabled, video, audio and images can not be stored either internally or to removable media. When used with a FieldView Device running software version 3.98.30 or higher, if recording is disabled by any call participant then recording is disabled for all participants.

If recording is enabled, an onscreen indicator is provided to inform the local user that the remote endpoint is actively recording content.

Privacy may be enabled by selecting "Enable Privacy" on the *File->Preferences->Security* configuration window.

## **Network**

#### *Enhanced Bandwidth Control*

Maximum video bandwidth can be specified using the bandwidth control available at *File- >Preferences->Call Window*. Video profiles or custom configurations that exceed the specified bandwidth will be disabled.

When bandwidth control is enabled, FieldView limits video bandwidth to the maximum value negotiated during call setup with the remote SIP endpoint.

## **User Interface**

#### *New/Modified Icons*

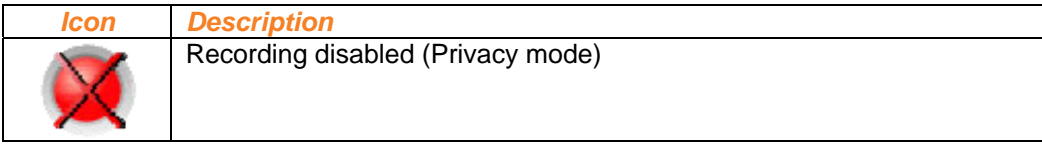

## <span id="page-7-0"></span>**Software Updates**

Annual maintenance license keys have been removed in order to improve the software update process. Release keys are now entered during installation of a software update. The key used for reinstallation does not expire on an anniversary date and may be used to reinstall the software update as many times as necessary (on the same licensed platform). Release keys for FieldView products covered by service and maintenance contracts may be obtained through TANDBERG WebRK.

# **Changes and Improvements since Previous Version**

#### **Video**

 Fixed issue that caused the application to crash when sharing certain malformed images. Ref #3050.

## **Usability**

- Fixed issue that allowed SIP URI's to be entered with an embedded space. Ref #2984.
- Fixed issue that caused the image viewer scroll bars to disappear when viewing a large image and selecting 'Fit to Window'. Ref #3120.
- **IMPROVED EXAMPLE 19 IMPROVED EXAMPLE 15 IMPROVED EXAMPLE 15 IMPROVED EXAMPLE 15 IMPROVED EXAMPLE 15 IMPROVED EXAMPLE 15 IMPROVED EXAMPLE 15 IMPROVED EXAMPLE 15 IMPROVED EXAMPLE 15 IMPROVED EXAMPLE 15 IMPROVED EXAMPLE 15 I**
- Add Image Annotator to the Windows 'Open With...' right-click context menu for JPEG files. Ref #3245.
- Fixed issue that under some circumstances could result in the application aborting with an exception when running on Windows Vista. Ref #3326.
- Added a microphone mute control accessible from the Volume Call Controls in the Call Window. Ref #2042.
- **Fixed issue that displayed the audio source as 'Unknown' when an external microphone is** selected. Ref #3389.
- Improved clarity of various status messages based on customer feedback. Ref #3054, #3316, #1393, #3183

## **Security**

 Fixed a problem that caused the application to crash when operating on Windows computers that have the "Use FIPS compliant algorithms for encryption" option set. Note: The FieldView Application is not currently FIPS-certified. Ref #3399.

#### **Install Issues**

 Fixed issue that prevented the installer from updating necessary DirectX components if the application was executing during the install. The DirectX installer would sometimes fail without warning the user. Ref #3265.

#### **Supported Platforms**

 FieldView Application may be installed on Vista 64-bit platforms. Ensure your Vista drivers are up-to-date. Ref #3192.

# <span id="page-8-0"></span>**Known Limitations**

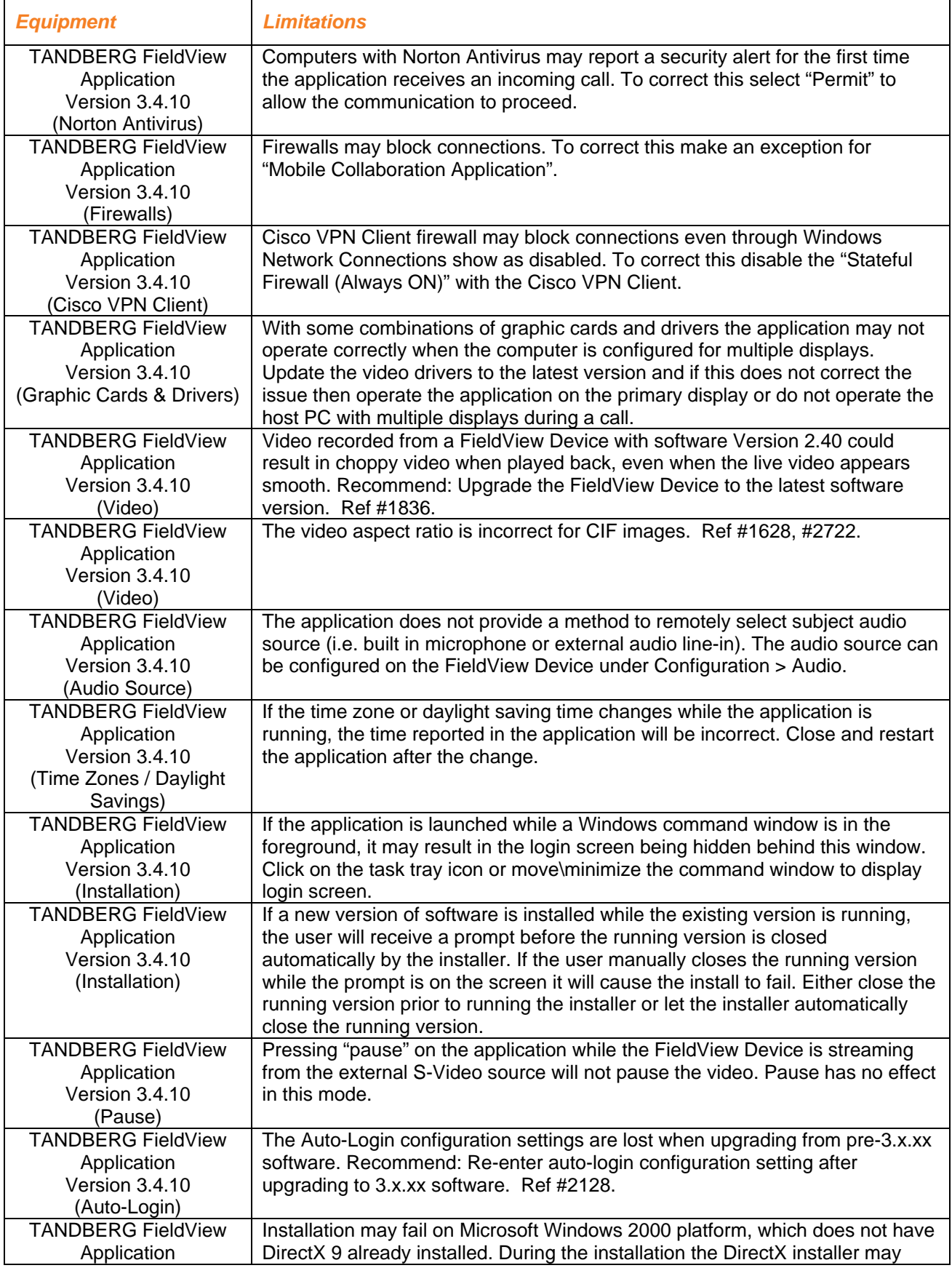

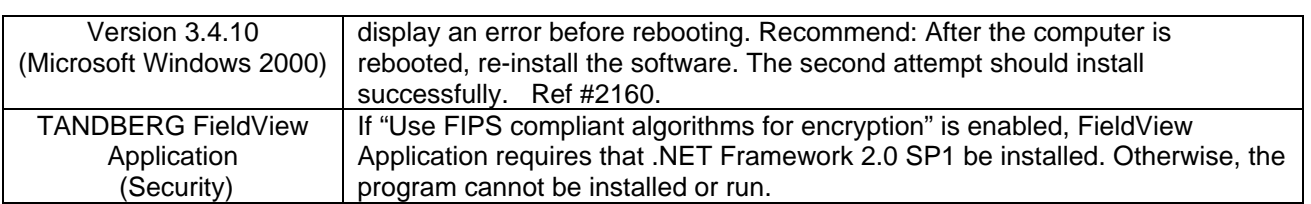

# <span id="page-10-0"></span>*SOFTWARE RELEASE NOTES FOR TANDBERG FIELDVIEW APPLICATION VERSION 3.3.7*

# **Introduction**

These release notes describe the new features and capabilities included in the TANDBERG FieldView Application software version 3.3.7.

*Note:* The FieldView Application software Version 3.3.7 works in conjunction with FieldView Device software Version 3.98. Reference the FieldView Device Software Release Notes regarding the latest version of the device software.

# **New Product**

## **FieldView Ex**

TANDBERG FieldView™ Ex takes all the exciting collaboration capabilities of FieldView and adds new features to make it the most rugged mobile video solution available. Ex certified products are designed for use in the most demanding environments, where safety and wear-and-tear on communication equipment are of prime concern.

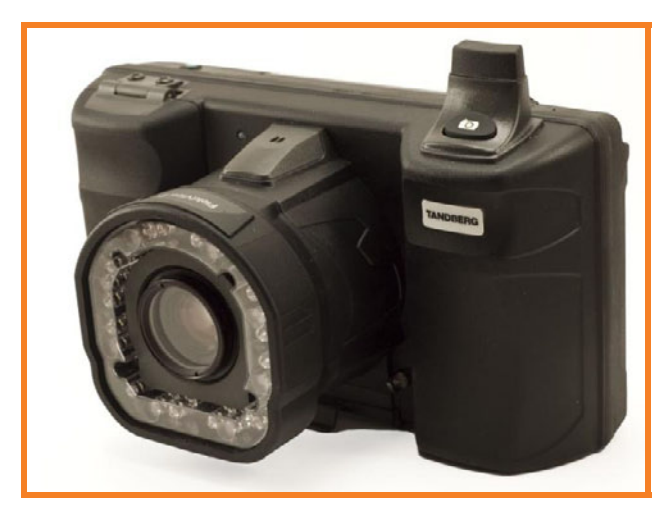

 **Figure 3** 

- Ex Certification
- Explosion Protected
- Drop proof up to 1.22 meter (4 feet) on concrete
- Environmental Sealing IP54
- Operating Temp of -10°C to +40°C

# <span id="page-11-0"></span>**New Features**

## **Video**

#### *Image Sharing Mode (ISM)*

ISM disables video streaming and selects the lowest bit-rate voice codec to minimize bandwidth usage. Typically, this mode could be used when network bandwidth is insufficient to support reliable operation with video streaming (e.g. when operated over a Wireless Wide Area Network (WWAN) or a low speed link). ISM can be selected on high bandwidth networks as well to limit the amount of bandwidth that will be used. When ISM is selected, a call can be established in the normal manner and images can be shared; however, video streaming is not permitted. Once entered, ISM cannot be exited to return to Video Mode without disconnecting the call. Select ISM from *Connections->Mode* or from the Mode selector in the FA status bar.

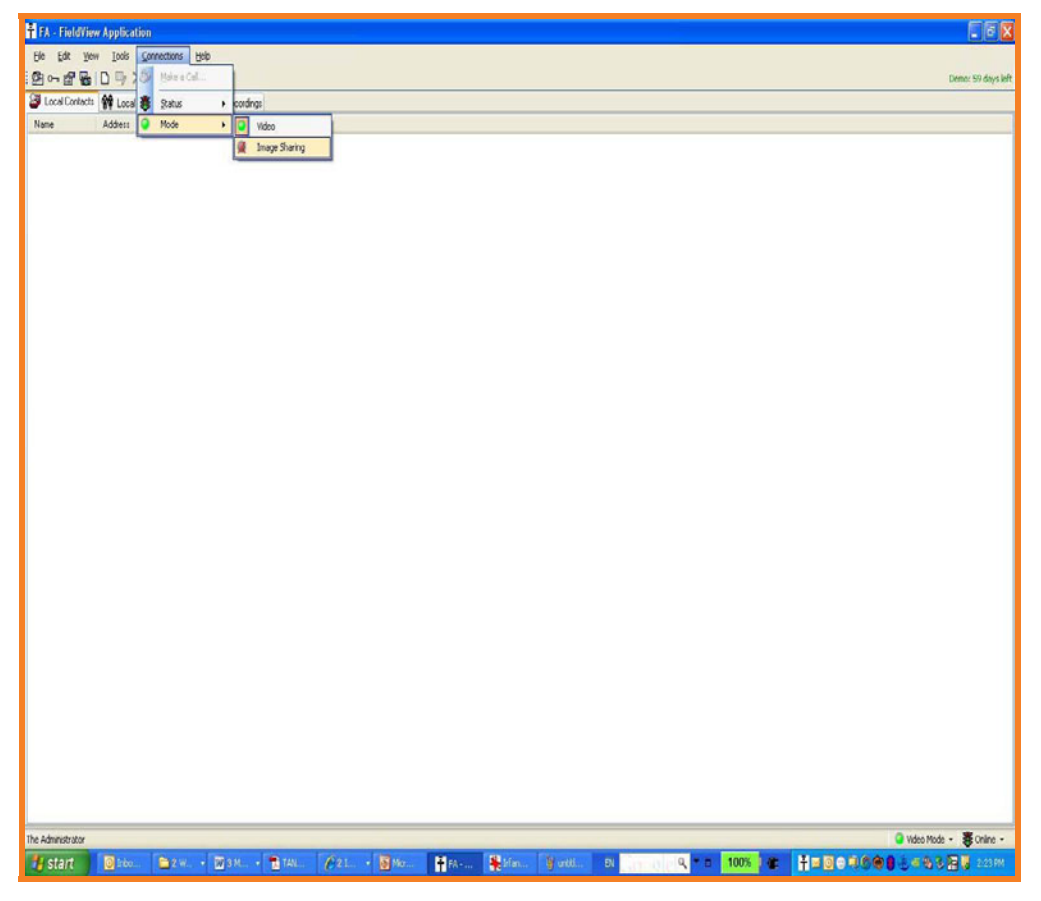

 **Figure 4** 

# **TANDBERG**

#### *Image Preview*

The Image Viewer now supports the ability to preview an image. Select the image thumbnail and rightclick the mouse. Select Preview from the pop-up menu. The image can also be previewed by doubleclicking the thumbnail. Previewing an image does not affect the current shared image

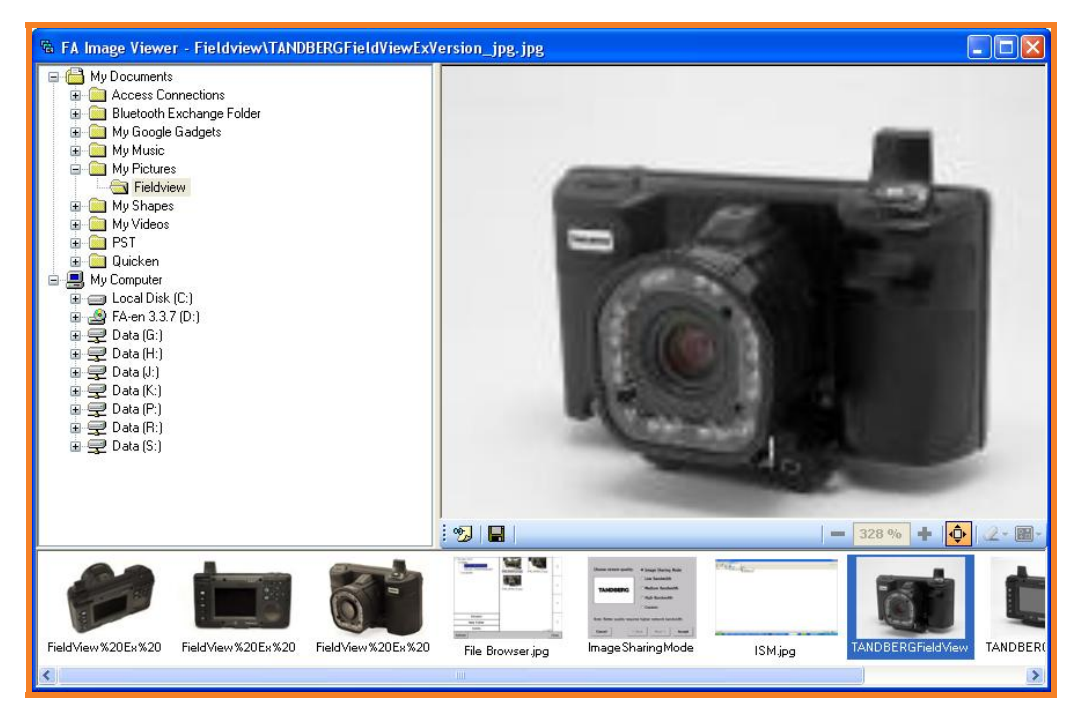

 **Figure 5** 

#### *Telestration Colors*

Telestration colors can be edited. Color preferences can be configured from the Telestration tab accessible via *File->Preferences...* Telestration colors can also be configured during a call using the FD Controls on the call window. Color changes are also updated to the same values on the remote device.

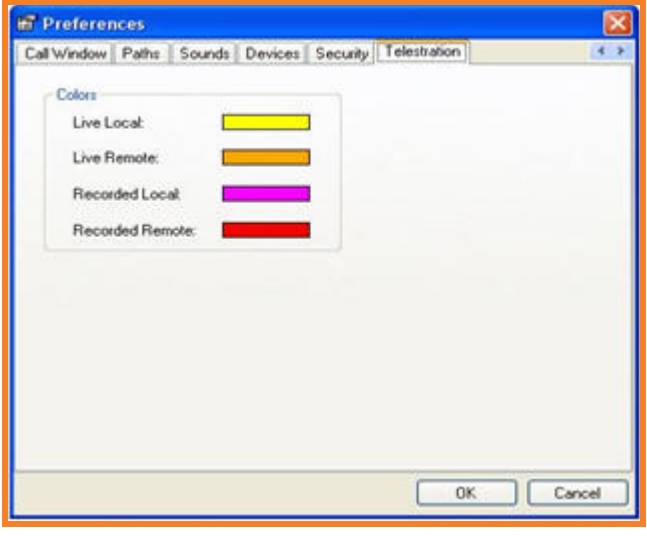

**Figure 4** 

# <span id="page-13-0"></span>**Changes and Improvements since Previous Version**

## **Video**

- **•** Corrected a possible issue where larger images would push the preview window frame and controls beyond the monitor.
- **Corrected the possible issue of the video bit rate being incorrectly reported.**

## **Audio**

- Corrected possible issues caused by invalid audio configuration setting.
- Corrected a possible issue which sometimes caused the busy signal not to be heard.

## **Network**

**IMPROVED THE REPORT INCOCO EXAM** Improved the reporting of SIP registration states.

## **Usability**

- Added the ability to add contacts using only an IP address.
- Remote zoom/focus/illumination controls are now available with or without a active stream present.
- **IMPROVEMENTS made to launch time of the image viewer.**
- Resolved possible issue which caused the "Open Recordings" command to be disabled until the application was restarted.
- Resolved possible issue which sometimes caused error messages to be hidden behind splash screen.
- The demo period has been increased from 30 to 60 days. This allows 60 days of unrestricted operation of FA the first time it is installed on a PC.

## **Known Limitations**

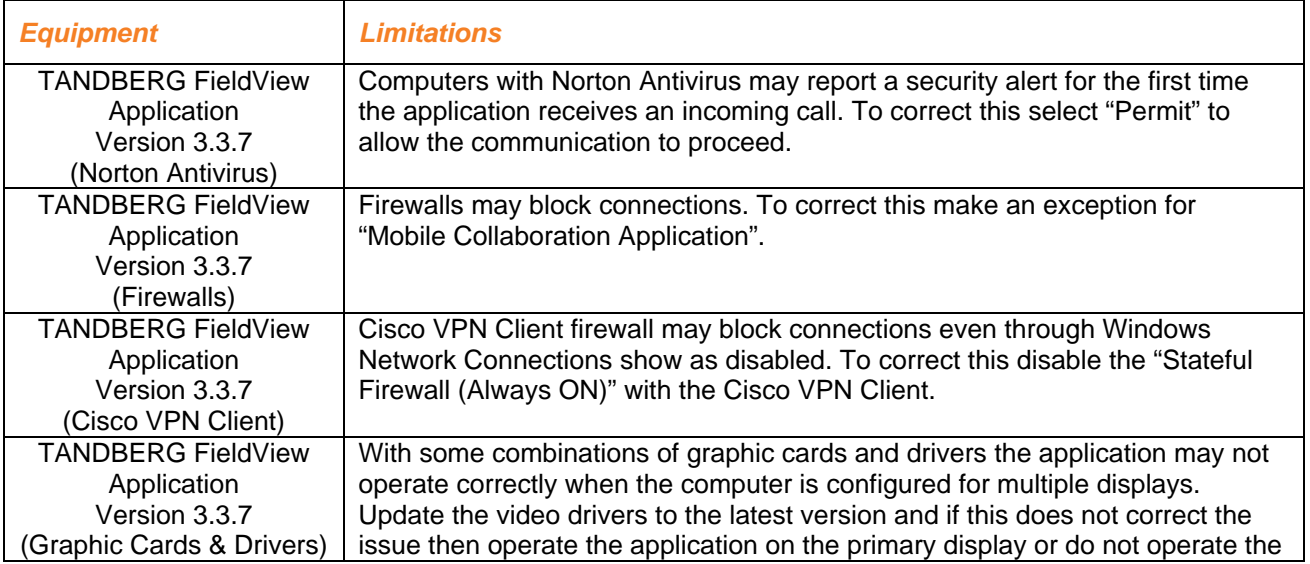

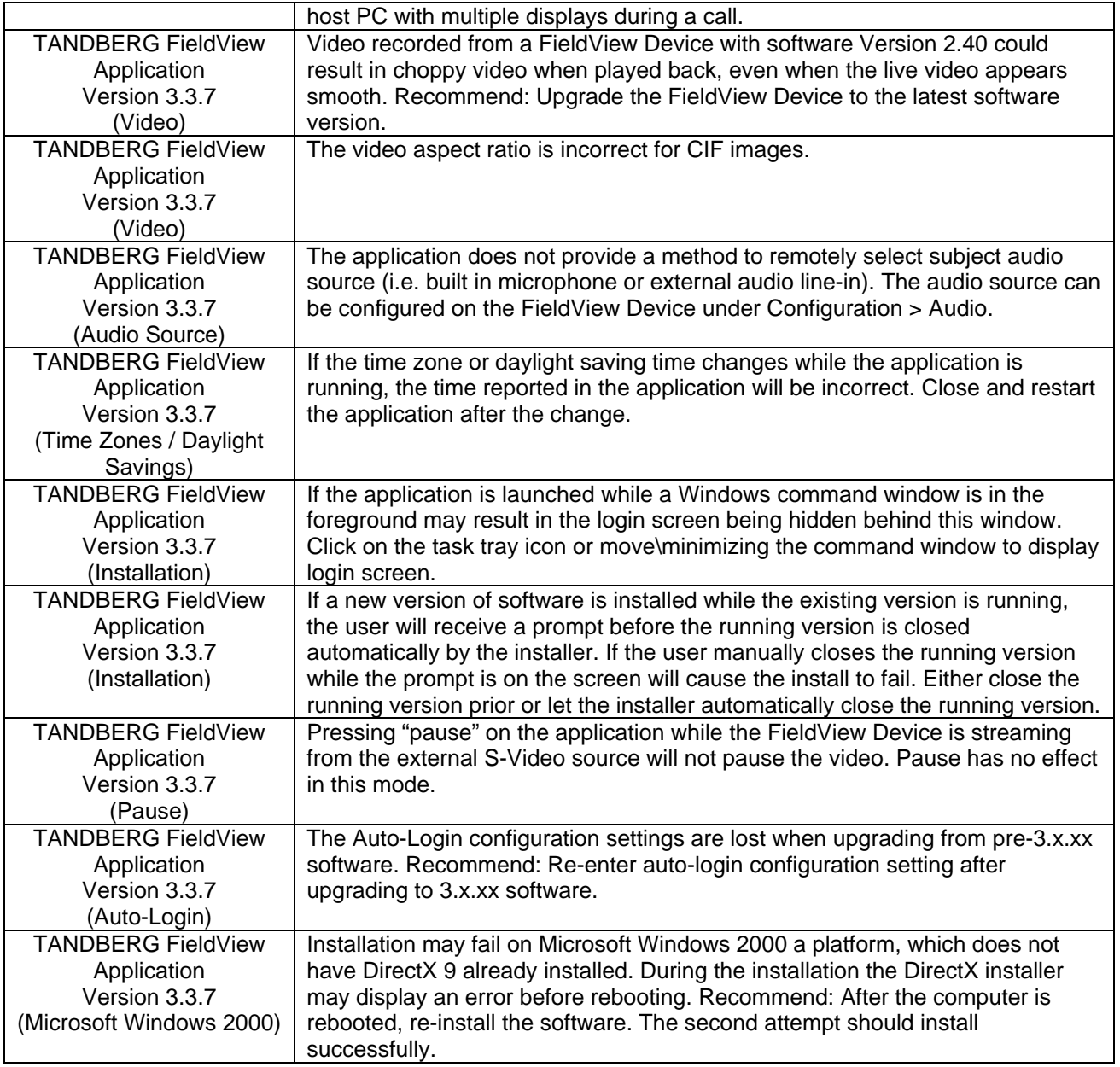

# <span id="page-15-0"></span>*SOFTWARE RELEASE NOTES FOR TANDBERG FIELDVIEW APPLICATION VERSION 3.1.12*

# **Introduction**

These release notes describe the new features and capabilities included in the TANDBERG FieldView Application software version 3.1.12.

*Note:* The FieldView Application software Ver 3.1.12 works in conjunction with FieldView Device software Ver 3.76. Reference the FieldView Device Software Release Notes regarding the latest version of the device software.

# **New Features**

## **Enterprise Suite License Manager**

Software ver 3.1.12 now includes support for the FieldView Enterprise license manager. Selection has been added under the Tools menu to configure a connection with a license server and report license information. The current license status is highlighted on the main FA window.

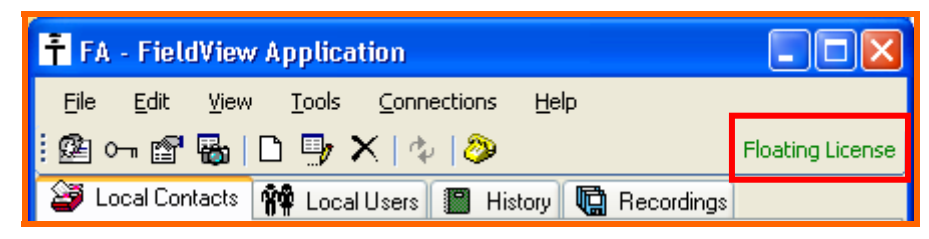

**Figure 1: License** 

## <span id="page-16-0"></span>**Security**

Added Support for SRTP/AES encryption of video and audio streams, and data channel for security.

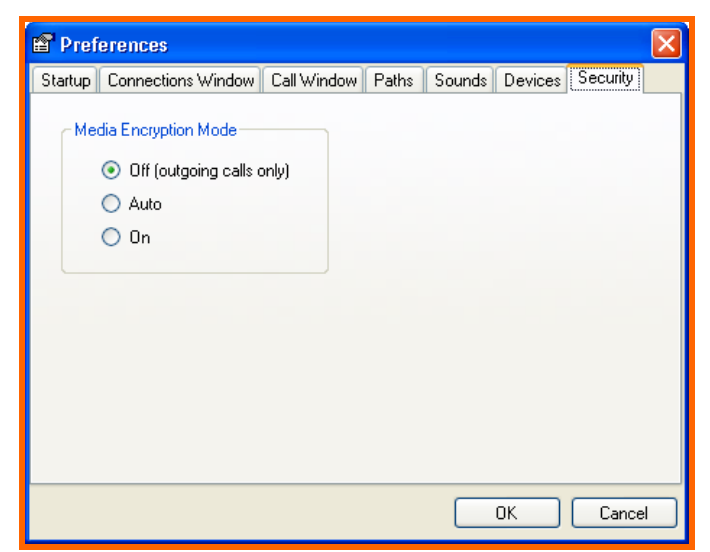

**Figure 2: Media Encryption Mode** 

# <span id="page-17-0"></span>**Changes and Improvements since Previous Version**

## **Video**

Improved video quality when suffering packet loss - The video drawing algorithm has been modified to prevent tiling effects caused by frame corruption during periods of packet loss.

## **Audio**

Removing the active audio now causes the default audio device to be used

It is now possible to run the application on a computer that does not have an audio device.

Resolved an issue with that prevented acoustic echo canceller from operating correctly on the Vista platform.

## **Network**

Corrected an issue where IP dialing was not permitted when device is not registered to a SIP registrar.

Resolved an issue where SIP registration status was displayed incorrectly.

Corrected an issue where an image capture from the FD resulted in an error message.

## **Usability**

Corrected an issue where installation was sometimes incomplete.

Add a message window to warn users when deleting folders in the image viewer that contains nonimage files.

Various performance and stability improvements

## <span id="page-18-0"></span>**Known Limitations**

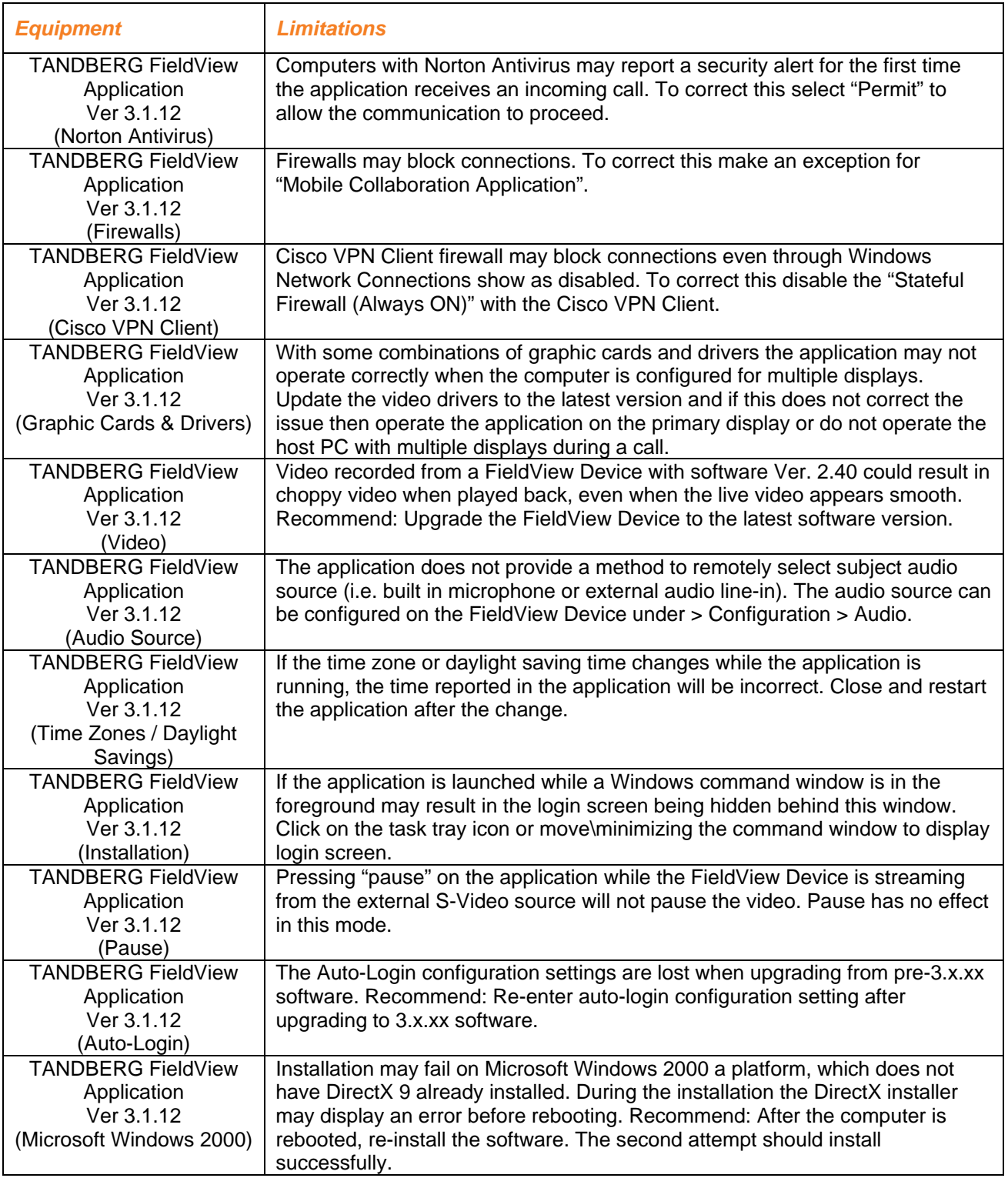

# <span id="page-19-0"></span>*SOFTWARE RELEASE NOTES FOR TANDBERG FIELDVIEW APPLICATION VERSION 3.0.13*

# **Introduction**

These release notes describe the new features and capabilities included in the TANDBERG FieldView applications software version 3.0.13.

*Note:* The FieldView Application software Ver 3.0.13 works in conjunction with FieldView Device software Ver 3.34. Reference the FieldView Device Software Release Notes regarding the latest version of the device software.

# **New Features**

## **TANDBERG Video Communication Server (VCS)**

Software Ver 3.0.13 is now compatible with the TANDBERG Video Communication Server (VCS) in SIP registration.

*Note:* Requires Ver X2.0 on TANDBERG Video Communication Server (VCS)

*Note:* This functionality is SIP registration only. When registering to the VCS Expressway, firewall traversal will not be guaranteed as the FieldView Application does not support traversal technology.

## **Video**

Support for bidirectional image capture and sharing by adding a remote snapshot button which will capture an image from the FieldView device and be displayed in the Image Viewer of the FieldView application. The image detail quality has been improved over the original snapshot which capture MPEG4 compressed stream. The images are saved on the PC's hard drive as a jpeg file and can be viewed and managed with the image viewer. The Images can also be selected during a call with the FieldView device to telestrate while viewing the shared images.

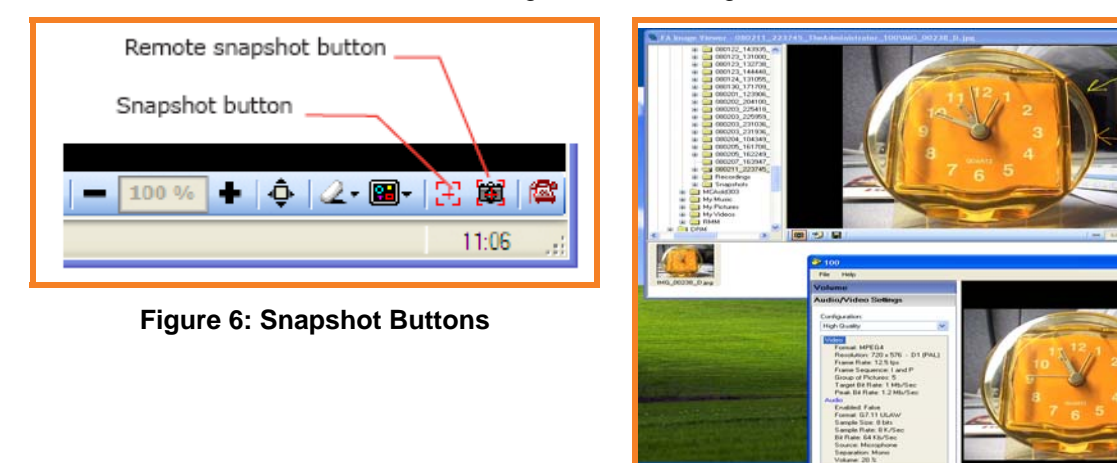

**Figure 7: Snapshots** 

# **TANDBERG**

Recording format has been enhanced to include complete session information namely video, subject audio, still images, telestration, and timeline. When you play back the recording it reconstructs what occurred during the session, including popup images, drawing telestration, etc.

The ability to stream a video recording from the FieldView Application to the FieldView Device during a call has been added. User can simultaneously telestrate and speak while the recording is being viewed and allows the displaying of image to the remote user.

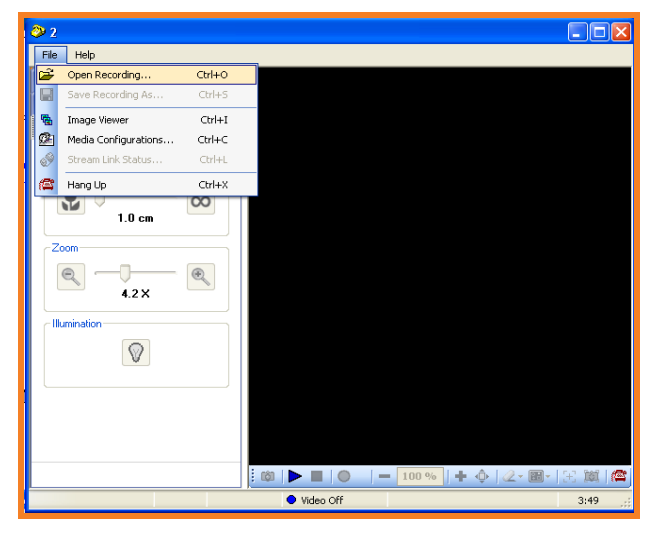

**Figure 8: Recording Streams** 

Added support for FieldView recordings (.lmc) to be played in QuickTime (.mov). QuickTime Ver 7 is required for this feature.

*Note:* Telestration and other session data not supported in QuickTime

## <span id="page-21-0"></span>**Audio**

Added a new low-bit rate voice codec (GSM 6.10), which operates at 13kbps. This minimizes the audio bandwidth utilization on low bandwidth connections compared with the original G.711 codec that operates at 64kbps. This can be specified for low-bit rate codec by selecting the Optimize voice and subject audio check boxes.

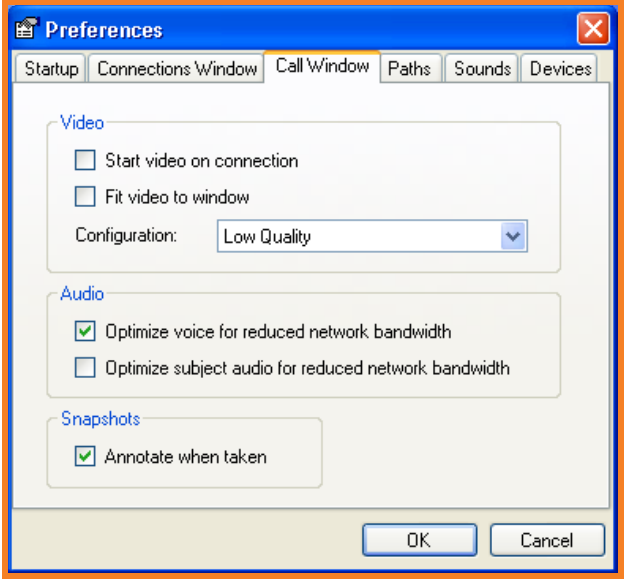

#### **Figure 9: Preferences (Audio)**

*Note:* If calling a FieldView Device with software 2.x then G.711 audio will be used.

## **Usability**

Improved the network monitoring and reporting during a call with stream status, which provides information about the prevailing network conditions. This is available under File > Stream link status. If degraded network conditions are detected, this will be indicated in RED in the video stream rate.

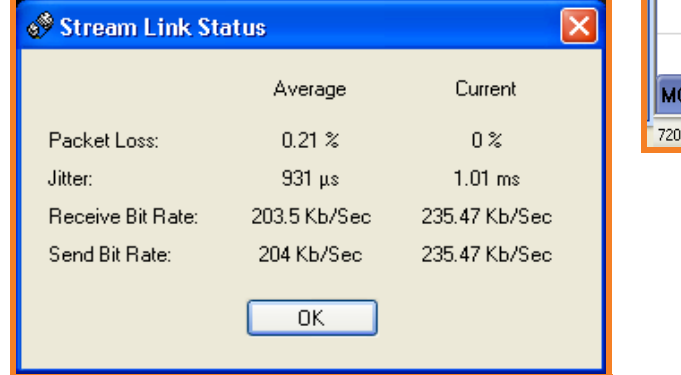

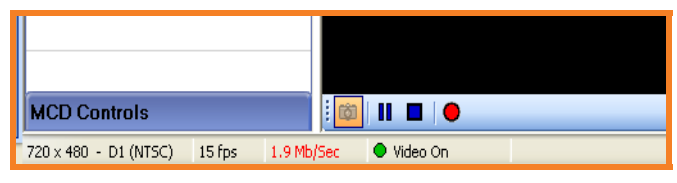

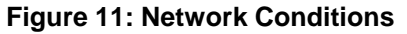

#### **Figure 10: Stream Link Status**

FieldView Application 3.0.13 is compatible on Windows Vista.

# <span id="page-22-0"></span>**Changes and Improvements since Previous Version**

## **Usability**

Corrected the Multi-Monitor issue when onscreen annotations are used. Corrected the renaming issue for directories and file for still images. Corrected the scroll and zoom when at a high zoom levels. Corrected the misaligned telestration issues at high zoom levels. Corrected the audio volume control. Corrected minor installations issues. General stability corrections that could have resulted in abnormal termination. Improved error handling for corrupt Contact files. Improved the receiving an incoming call while in play back mode.

# <span id="page-23-0"></span>**Known Limitations**

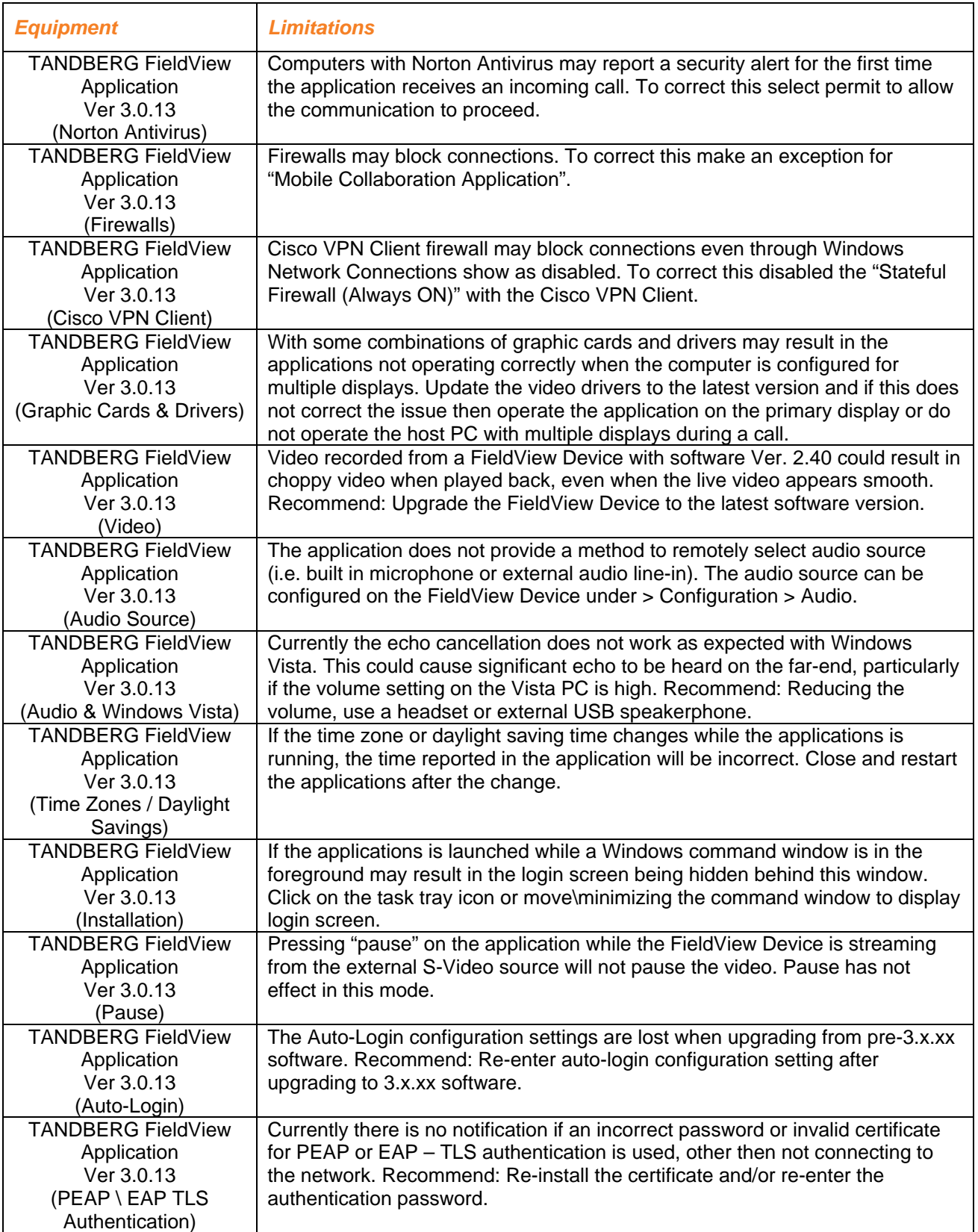

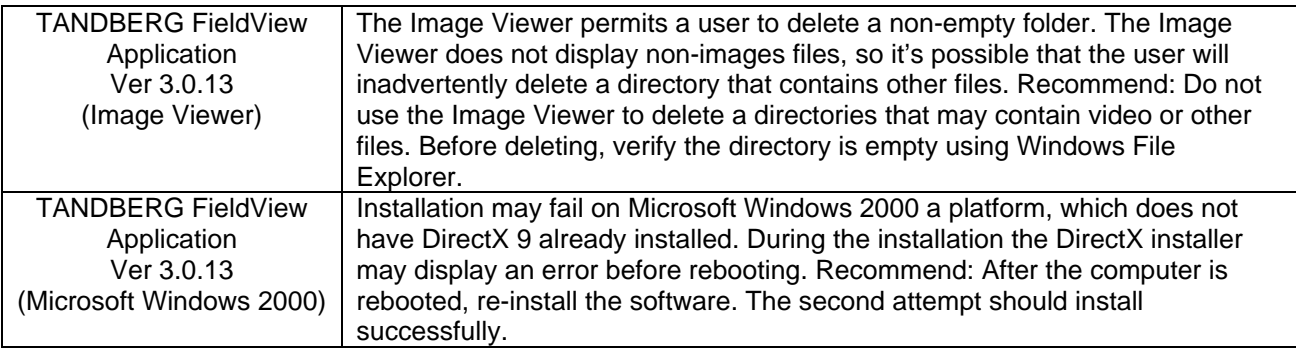